# 在RV130和RV130W路由器上配置虛擬專用網路 (VPN)傳輸

## 目標 Ī

VPN直通允許VPN流量通過裝置並允許客戶端連線到VPN伺服器。VPN連線成功需要VPN傳 輸,因為RV130和RV130W使用NAT(網路地址轉換)。

配置VPN傳輸之前,必須在您的裝置上設定VPN。要瞭解如何配置VPN,請參閱RV130和 RV130W上的基本VPN設定文章。

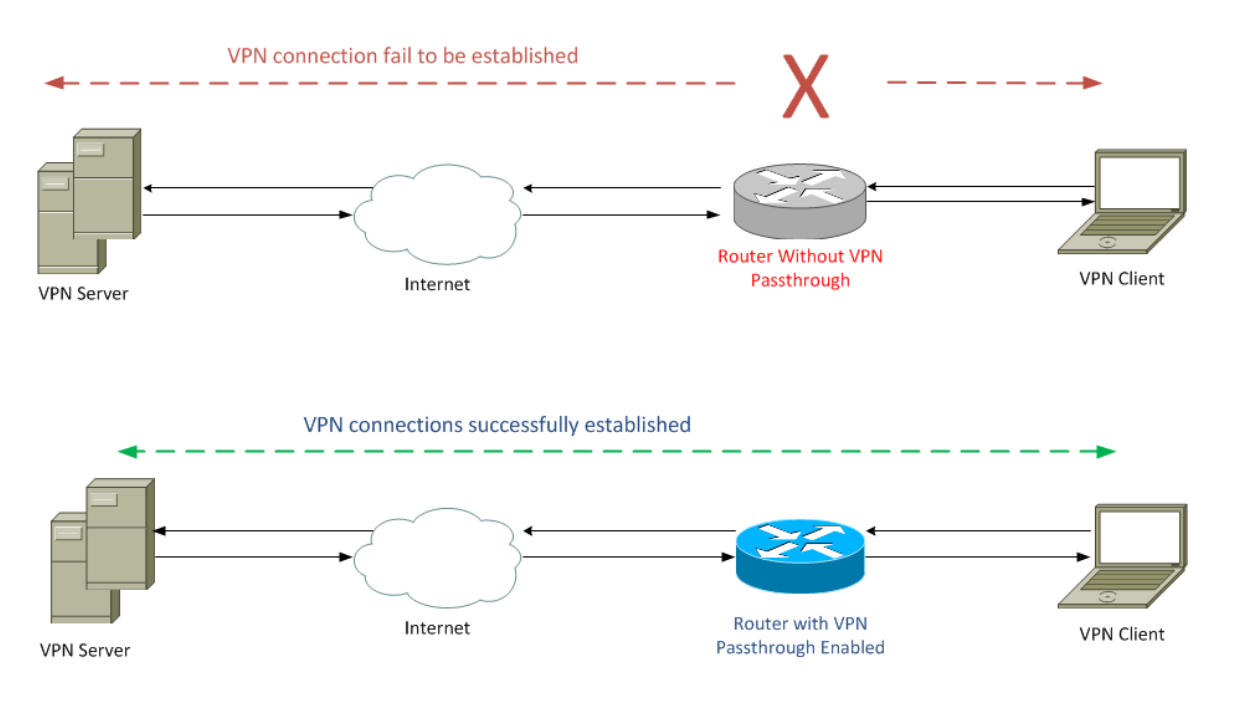

本文檔的目的是向您展示如何在RV130和RV130W路由器上啟用或禁用VPN傳輸。

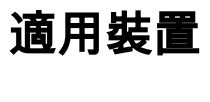

·RV130

·RV130W

#### 軟體版本

·v1.0.1.3

### 啟用或禁用VPN傳輸 Ĩ

步驟1.登入到Web配置實用程式並選擇VPN > VPN Passthrough。VPN Passthrough頁面隨即 開啟:

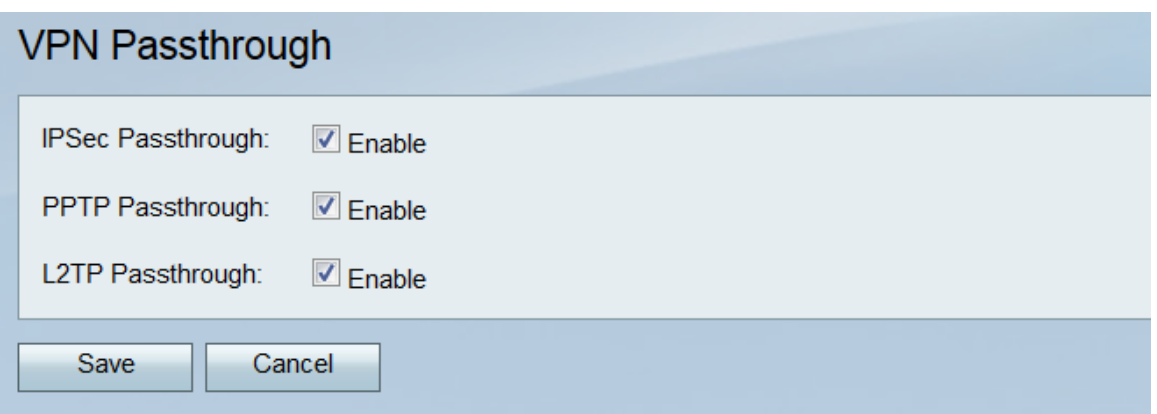

步驟2.在IPSec Passthrough欄位中,預設會勾選Enable覈取方塊。IPSec(網際網路通訊協 定安全)是一組允許安全交換封包的通訊協定。如果不希望任何IPSec流量通過裝置,請取消 選中此覈取方塊。

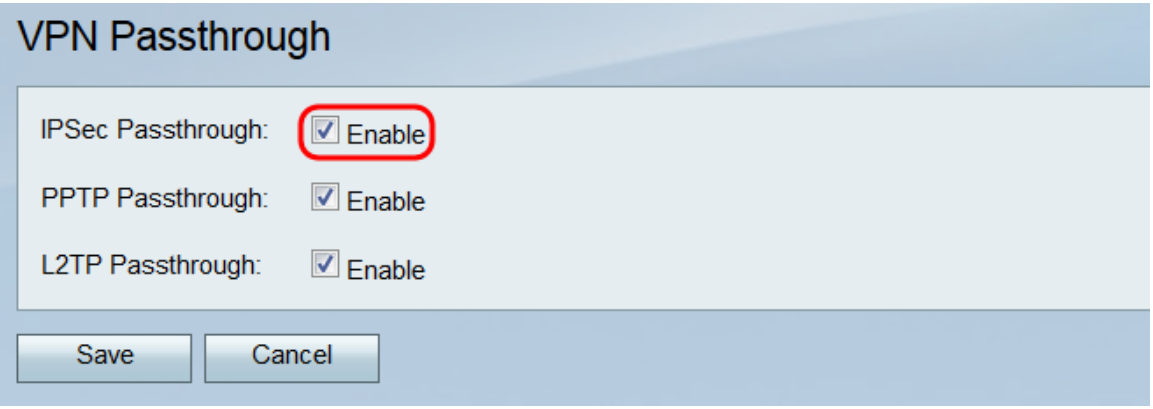

步驟3.在PPTP Passthrough欄位中,預設會勾選Enable覈取方塊。PPTP(點對點通道通訊協 定)是一種透過VPN傳輸PPP(點對點通訊協定)封包的方式。如果您不希望任何PPTP流量 通過裝置,請取消選中此框。

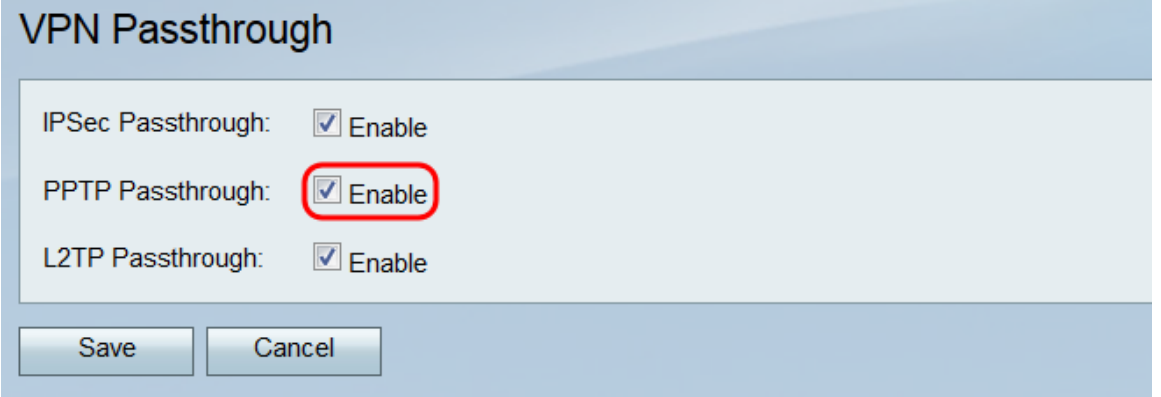

步驟4.在L2TP Passthrough欄位中,預設會勾選Enable覈取方塊。L2TP(第2層通道通訊協 定)是一種通道通訊協定,用於在VPN中傳輸PPP封包。如果不希望任何L2TP流量通過裝置 ,請取消選中此框。

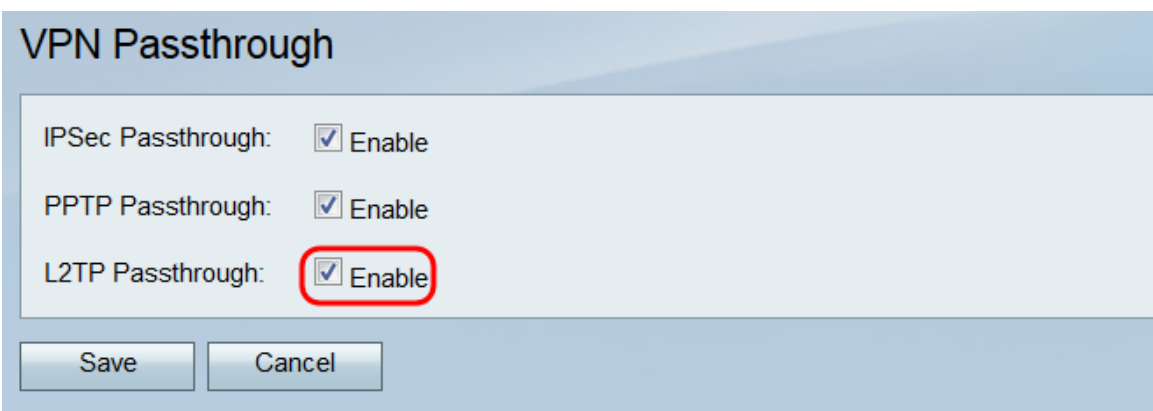

步驟5.按一下Save以儲存在VPN Passthrough頁面上所作的變更。

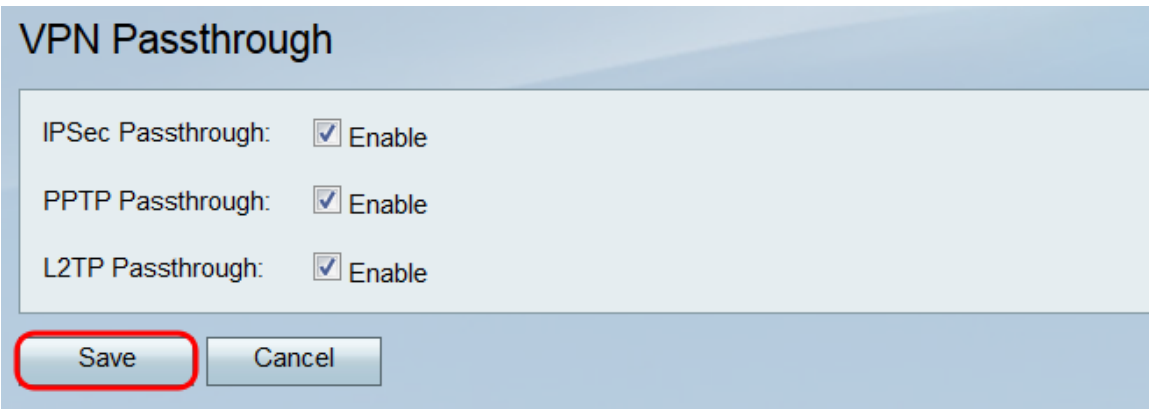

#### 關於此翻譯

思科已使用電腦和人工技術翻譯本文件,讓全世界的使用者能夠以自己的語言理解支援內容。請注 意,即使是最佳機器翻譯,也不如專業譯者翻譯的內容準確。Cisco Systems, Inc. 對這些翻譯的準 確度概不負責,並建議一律查看原始英文文件(提供連結)。